# KISSsoft 2023

Installation und Einbindung der Lizenz

Um Software von KISSsoft nutzen zu können, wurde die Lizenzierung ab Sommer 2023 auf Netzwerklizenzen umgestellt. Dies führt dazu, dass für Studierende der DHBW Stuttgart die Nutzung der Software nur noch möglich ist, wenn sie per OpenVPN auf ein Zugriffsverzeichnis zugreifen können, in dem die Nutzung der Software dokumentiert wird, um Missbräuchen vorzubeugen.

## Willkommen bei KISSsoft

Hier finden Sie nützliche Tipps zur Bedienung Ihrer Software und hilfreiche Tutorials.

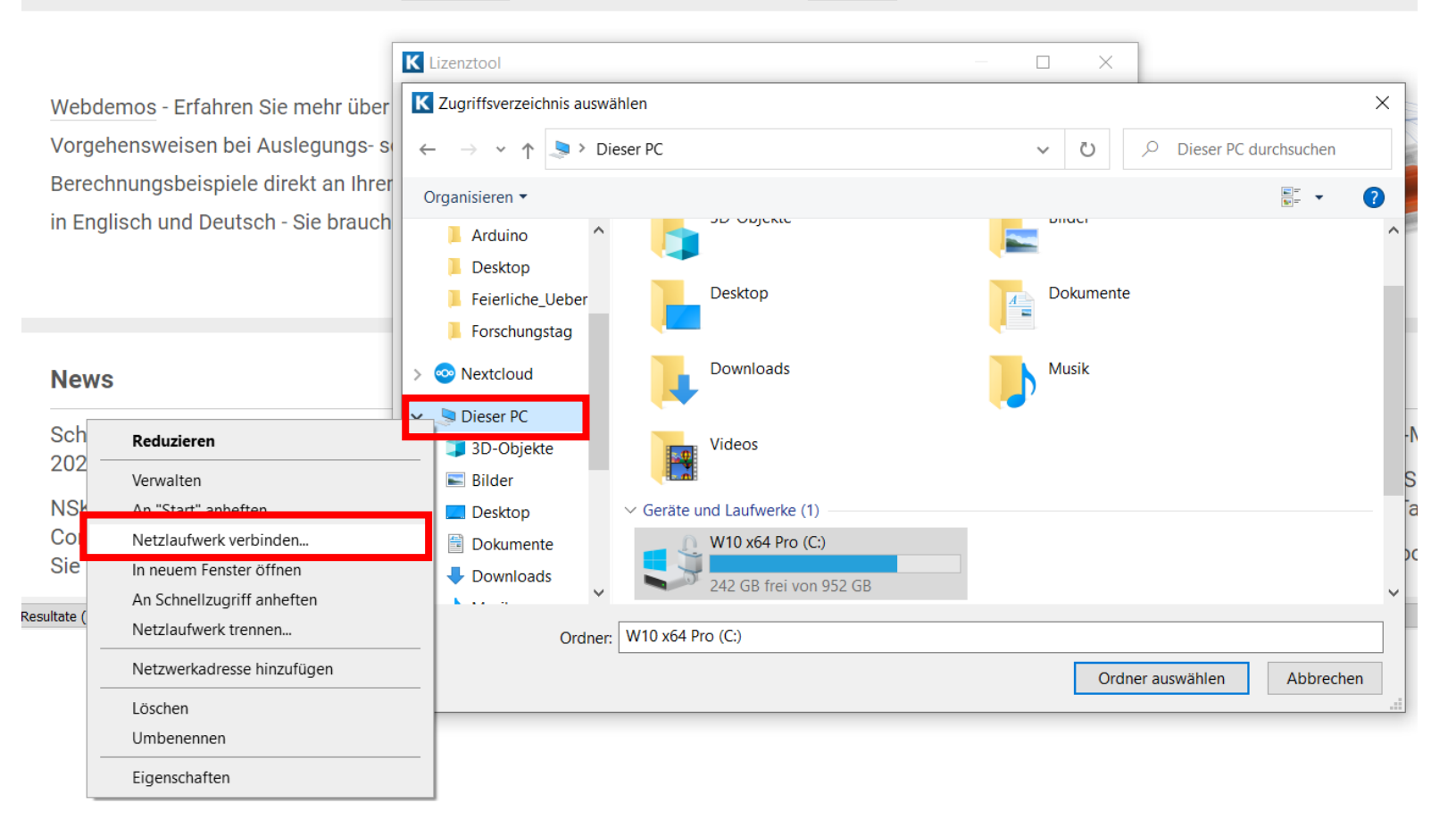

Die Software selbst so wie die Lizenzdatei befinden sich als .zip-Datei auf dem Netzlaufwerk:

Karriere

\\lehrefs.dhbw[stuttgart.de\kisssoft\\_studi](file://lehrefs.dhbw-stuttgart.de/kisssoft_studi)

Dieses Netzlaufwerk wird folgendermaßen

- eingebunden:
- $\triangleright$  Rechtsklick auf "Dieser PC" im Windows Explorer
- $\triangleright$  "Netzlaufwerk verbinden"

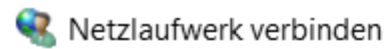

- $\triangleright$  Im Feld "Ordner" den Pfad des zu verbindenden Laufwerks eingeben und auf "Fertig stellen" klicken
- Die .zip-Datei vom Netzlaufwerk auf den eigenen Rechner kopieren und entpacken.
- $\triangleright$  In der entpackten Datei findet sich eine .exe-Datei um die Software selber zu installieren sowie eine .lic-Lizenzdatei. Diese muss während des Installationsvorgangs eingebunden werden.

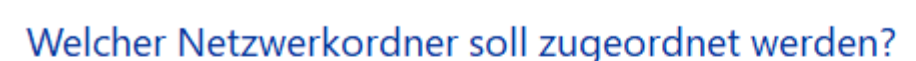

Bestimmen Sie den Laufwerkbuchstaben für die Verbindung und den Ordner, mit dem die Verbindung hergestellt werden soll:

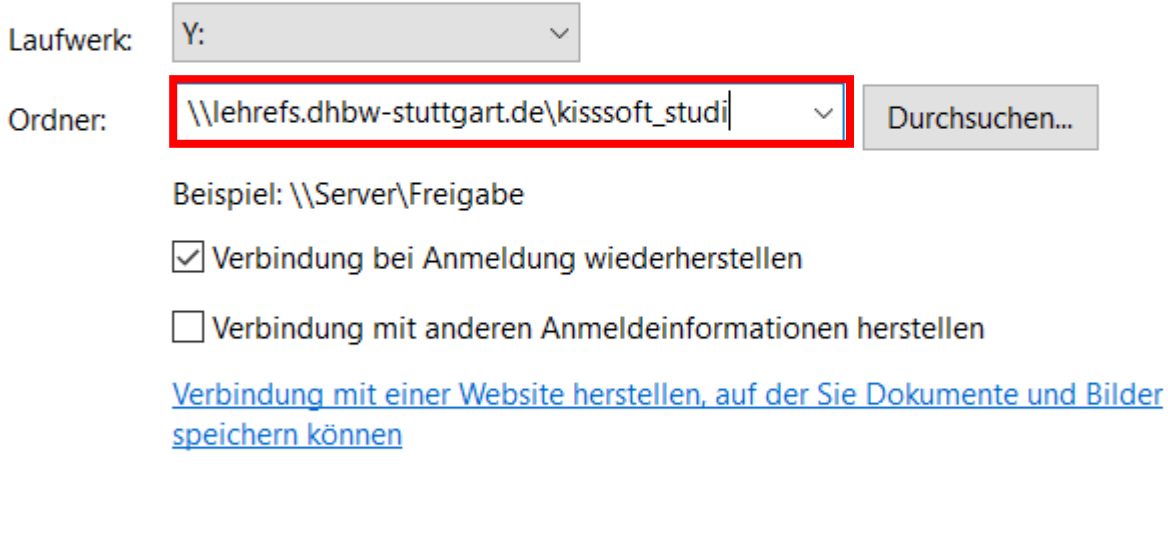

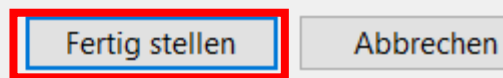

## $\triangleright$  Mithilfe des Installations-Assistenten wird die Software installiert. Bei der Auswahl der Lizenz bestätigt man "Ja, ich habe eine Lizenzdatei" und wählt dann die .lic-Datei, die man vorhin mit heruntergeladen hat.

### KISSsoft 2023 - InstallShield Wizard

#### Setup-Typ

InstallShield-

Wählen Sie den Setup-Typ aus, der Ihren Anforderungen am ehesten entspricht.

Haben Sie eine Lizenzdatei, die jetzt installiert werden soll? Hinweis: Die Lizenzdatei kann auch zu einem späteren Zeitpunkt in die Installation kopiert

< Zurück

Weiter  $>$ 

#### Ja, ich habe eine Lizenzdatei.

◯ Nein, ich habe keine Lizenzdatei.

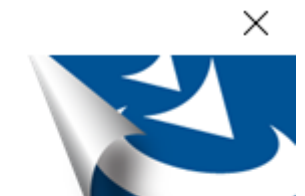

Abbrechen

Wenn Sie nach der Installation KISSsoft starten ohne eine OpenVPN Verbindung zur DHBW Stuttgart zu haben, erhalten Sie eine Fehlermeldung, dass auf das angegebene Zugriffsverzeichnis kein Zugriff möglich ist. Die Fehlermeldung kann zwar weggeklickt werden, die Software ist dann aber nicht benutzbar.

Bei Fragen oder um Rückmeldung zu geben wenden Sie sich bitte an :

[thomas.baumgaertner@dhbw-stuttgart.de](mailto:thomas.baumgaertner@dhbw-stuttgart.de)